# An Automated Quadcopter CAD based Design and Modeling Platform using Solidworks API and Smart Dynamic Assembly

Mohammad Shaqura<sup>1</sup> and Jeff S. Shamma<sup>2</sup>

<sup>1</sup>*Mechanical Engineering, Physical Science and Engineering, King Abdullah University of Science and Technology, Thuwal, Saudi Arabia* <sup>2</sup>*Electrical Engineering, Computer, Electrical and Mathematical Sciences and Engineering,*

*King Abdullah University of Science and Technology, Thuwal, Saudi Arabia*

Keywords: Multirotor Robots, UAV, CAD Modeling, API, Dynamic Assembly, Flight Simulation.

Abstract: Multirotors micro aerial vehicles (UAV) have become a standard platform in robotics and control research related to algorithmic development as well as design innovation. Custom-built designs based on open-source architecture and off-the-shelf components are attractive for researchers due to low cost and easy rapid prototyping. Hardware selection and integration is usually based on heuristics. Building a realistic quadcopter simulator requires accurate modeling and knowledge of its dynamics and the effect of each component on that. Often, moving from simulation to actual experiment is a challenging task due to the huge dynamical differences when working with the real system. The presented work aims to strengthen the bridge between simulations and actual system through an automated CAD based modeling software system that generates realistic models mathematically and visually for *Matlab Simscape* physics simulation and visualization utilizing *Solidworks API*, smart mating techniques and dynamical analysis. A proof of concept application with user friendly interface is built for Windows OS and the system components are further illustrated.

**HNI** 

# 1 INTRODUCTION

Quadcopters have become popular testbeds in control research due to their high maneuverability and ability to execute complex motion patterns. This agility is resulted from the large torques about the center of mass caused by the propulsion forces away from the center. Although several robust quadcopter systems are available in the market, most do not meet the autonomous research needs, flexibility and modularity required for development. Researchers often choose to build their own quadcopter systems using off-the-shelf components and open-source flight controllers. This allows full access to hardware/software interfaces and control/estimation functions.

Testing high-level control algorithms such as autonomous navigation, optimal coverage, multi-agent control and mapping requires low level control stability meaning that the vehicle should achieve good performance in hover and attitude control which results in better velocity and position control. If one choose custom hardware building, the selection options of components is limitless and usually this is done based on heuristics, suggestions and best guess.

Several generic quadcoptors simulation toolboxes

are available across multiple platforms. (Corke, 1996) Usually, a simplified quadcopter model is utilized with minimum geometrical and dynamical details. A good knowledge of the model is assumed to be known by the user and it is added as an input in the form of a configuration or model structure file. The simulation results is as good as the model describing the actual system. Physical simulators, such as Matlab Simscape, V-Rep and Gazebo, provide powerful realistic results through simulating the modeled individual components of the system. (Rohmer, 2013), (The MathWorks Inc., 2016), (Koenig, 2004), (Meyer, 2012). The physics engine solver simulates the behavior of the system under components uncertainty (sensors/actuators noise) and external forces. Users of these simulators face two challenges, the high computational and graphical requirements needed and the hectic modeling, design and redesign task which usually require good expertise in Computer Aided Design software tools. The first challenge is being attenuated with the accelerated advancement in computer hardware that made running some physical simulation engine possible on a personal computer.

Prior to creating a realistic quadcopter simulation, one need to acquire enough knowledge about the ge-

#### 122

Shaqura, M. and Shamma, J.

In *Proceedings of the 14th International Conference on Informatics in Control, Automation and Robotics (ICINCO 2017) - Volume 2*, pages 122-131 ISBN: Not Available

Copyright © 2017 by SCITEPRESS – Science and Technology Publications, Lda. All rights reserved

An Automated Quadcopter CAD based Design and Modeling Platform using Solidworks API and Smart Dynamic Assembly. DOI: 10.5220/0006438601220131

ometrical and aerodynamical effects. This includes mass and inertial properties, thrust and power systems modeling. These are classically determined through mechanical assessment to measure thrust created by each rotor, center of gravity (COG) with respect to the vehicle center, total mass and individual component mass and the inertia tensor(Domingues, 2009). Different approaches have been applied to simplify the modeling task and determine an easily controlled model representation of the quadcopter system. This can be in the form of linear approximation, experimental data driven models or online model parameter identification using deterministic and stochastic estimation techniques (Sa, 2012).

Modern Computer Aided Design (CAD) tools are packed with tremendous engineering capabilities beyond the 3D design default functionality. Solidworks for instance offer powerful engineering tools for design, modeling and analysis such as flow simulation with embedded CFD solvers and motion assessment (Zhang, 2014), (Kuantama, 2017).

In this work, a system to automate the quadcopter design, modeling and simulation is developed in the form of user friendly interface. The tool is developed based on the Solidworks Application Program Interface (API) and Matlab Simscape toolbox for model validation, simulation and control development. Solidworks API allow developers to create a standalone applications that utilized its engineering capabilities. Using this interface, the user specifies the quadcopter frame and components specs including material, weight, dimensions and location or choose from the library of commercially available products. The software uses the provided specifications to generate the 3D model, identify its parameters and the Matlab simulation environment files. In the next section, the quadcopter equation of motions and model parameters are presented. Then, the compact component representation is discussed and how smart mating works in an automated environment. In section 4, general overview of the software tool use and functionality is presented. Then, the article is concluded with opportunities and future directions of this project.

## 2 QUADCOPTER DYNAMICAL **MODEL**

The quadrotor model is a 12 states nonlinear model,  $x, y, z$  denotes position,  $v_x, v_y, v_z$  denote the velocities,  $\phi$ ,  $\theta$ ,  $\psi$  denote the roll, pitch and yaw attitude angles respectively,  $\omega_x, \omega_y, \omega_z$  denote the rotational velocities. When presenting the quadrotors dynamics, one

should define a reference frame or known as inertial frame where the states of the system are evolving with respect to that reference. The actuation mechanism (propulsion) in quadrotors acts directly on the body frame, to illustrate this, the z-axis coincides with the line pointing outward from the center of the quadrotors regardless of the orientation. In the inertial reference frame, the z-axis is fixed and present the altitude of the quadrotors from a reference plane, e.g. ground. Entities in the body frame should be transformed to the inertial frame through a rotational matrix that is a nonlinear function of the attitude angles. Let *A* and *B* denote the inertial and body frames respectively, to transform a vector from *B* to *A*, it is multiplied by the rotational matrix:

$$
R_B^A = \begin{bmatrix} c\psi c\theta - s\phi s\psi s\theta & -c\phi s\psi & c\psi s\theta + c\theta s\psi s\phi \\ c\theta s\psi + c\psi s\theta s\phi & c\phi c\psi & s\psi s\theta - c\psi c\theta s\phi \\ -c\phi s\theta & s\phi & c\phi c\theta \end{bmatrix}
$$
(1)

where c denotes the cosine function and s the sine function. The dynamical model of forces and moments can be written as:

$$
m\begin{bmatrix} \ddot{r}_{x} \\ \ddot{r}_{y} \\ \ddot{r}_{z} \end{bmatrix} - \begin{bmatrix} 0 \\ 0 \\ mg \end{bmatrix} = R_B^A \begin{bmatrix} F_x \\ F_y \\ F_z \end{bmatrix}
$$
(2)  

$$
J\begin{bmatrix} \dot{\omega}_x \\ \dot{\omega}_y \\ \dot{\omega}_z \end{bmatrix} + \begin{bmatrix} \omega_x \\ \omega_y \\ \omega_z \end{bmatrix} \times J\begin{bmatrix} \omega_x \\ \omega_y \\ \omega_z \end{bmatrix} = \begin{bmatrix} \tau_x \\ \tau_y \\ \tau_z \end{bmatrix}
$$
(3)

where  $\ddot{r}_x$ ,  $\ddot{r}_y$ ,  $\ddot{r}_z$  are the accelerations in the inertial frame, m is the mass of the quadrotor, g is the gravitational acceleration  $9.81 \frac{m}{s^2}$ , F is the total thrust force generated by all engines and  $F_x, F_y, F_z$  and  $\tau_x, \tau_y, \tau_z$  are the forces and torques in body frame. *J* is the inertia matrix. The thrust and torque acting on the airframe that is generated by each rotating engine are denoted by  $T_i$  and  $Q_i$  respectively for  $i \in \{1, ..., 4\}$ . These forces and torques are directly proportional to the square of the rotor speed.

$$
T_i = p_T s_i^2 \qquad Q_i = p_Q s_i^2 \qquad (4)
$$

*p<sup>T</sup>* and *p<sup>Q</sup>* are the thrust and torque coefficients. These are functions of motor specs, rotor radius and area and density of air. *s*1..*s*<sup>4</sup> denote the rotor speeds. The forces and torques in body frame can be expressed as:

$$
\begin{bmatrix} F_x \\ F_y \\ F_z \end{bmatrix} = \left( \sum_{i=1}^4 |T_i| \right) \begin{bmatrix} 0 \\ 0 \\ 1 \end{bmatrix} + \begin{bmatrix} P_x \\ P_y \\ P_z \end{bmatrix}
$$
 (5)

$$
\begin{bmatrix} \tau_x \\ \tau_y \\ \tau_z \end{bmatrix} = \begin{bmatrix} L \, p_T(s_2^2 - s_4^2) \\ L \, p_T(s_3^2 - s_1^2) \\ p_Q(-s_1^2 + s_2^2 - s_3^2 + s_4^2) \end{bmatrix} \tag{6}
$$

123

Where  $P_x$ ,  $P_y$ ,  $P_z$  are the induced aerodynamical forces acting on the vehicle when it is away from hover state. *L* is the length of vehicle's arm (distance between center of the quadcopter and the effective thrust point). The better the knowledge of thrust model, aerodynamical effect and mass and inertial properties, the more accurate the model is represented.

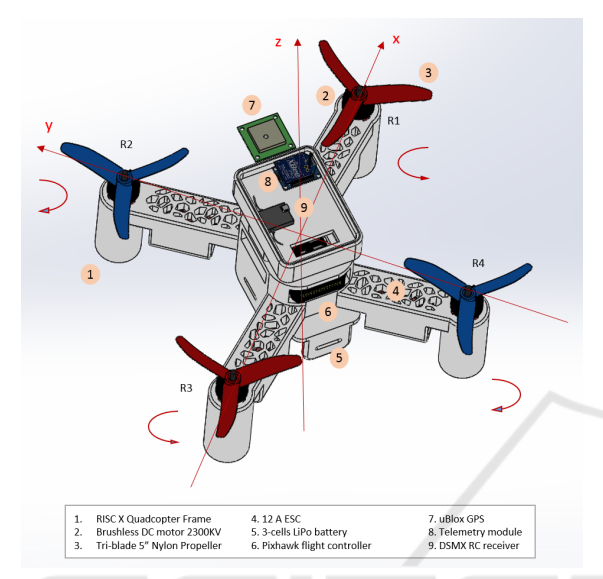

Figure 1: RISC Frame With Actual Hardware Mass, Material and Representation Properties.

### 2.1 CAD based Model Identification

Quadrotors mainly consist of several parts beside the main frame, more discussion of the main hardware subsystems are presented in the next section. Each part is made of certain material and we assume homogeneity in densities except for parts that are made of multiple components and each has a considerable mass relative to the part and the full assembly.

#### 2.1.1 Mass and Inertia Matrix

Mass is calculated for each part in Kilograms and the full weight of the assembly is computed using the volume and density of every part utilizing Solidworks mass calculation and library of materials. The mass of any part can be overridden if custom designed or non-standard material is used to build the part. Center of Gravity can be estimated numerically which can be a challenging task. Some experimental approximation techniques are available. CAD engineering tools offers accurate calculation of the center of gravity (COG). Good approximation of COG is indeed important as the equation of motions forces and torques caused by the off center actuators acts on that point. The non homogeneity of quadcopter different

$$
J = \begin{bmatrix} J_{xx} & J_{xy} & J_{xz} \\ J_{yx} & J_{yy} & J_{yz} \\ J_{zx} & J_{zy} & J_{zz} \end{bmatrix}
$$
 (7)

Under the assumption of rigid body fixed mass vehicle and alignment of quadcopter axis with the principle axis of inertia. One can neglect the off-diagonal inertial components and consider only the principle moments of inertia  $J_{xx}$ ,  $J_{yy}$  &  $J_{zz}$ . Here we take the vehicle as is and we do not assume symmetrical mass distribution. The full inertia matrix is computed using Solidworks Mass Properties utility.

#### 2.1.2 Thrust and Torque Model

The aim of this analysis is to illustrate the use of CAD simulation to generate the model of the force and torque effect on the frame exerted by each rotor. The model of this effect can be complicated which is in general a nonlinear function of the rotational speed of the rotor, further detailed discussion are present in (Mahony, 2012). A quadratic model similar to equation (4) or a higher polynomial model can be considered. The goal is to find the rotor parameters  $p_T \& p_Q$ using physics engine of the CAD software. A subassembly that consists of the engine, the propeller and their mount on the frame is considered for the rotational speed effect of the rotor on the frame as shown in figure (2). Motion Analysis and Simualtion toolbox is used to solve for the forces and torques acting the motor frame interface for a series of rotational speed  $s_i^0, s_i^1, s_i^2, ..., s_i^n$  where  $s_i^0 > 0$ ,  $s_i^n < s_{max}$ . *s<sub>max</sub>* is the maximum motor *rpm* which can be found as part of the engine specifications. One can easily change the motor/propeller configuration and recompute the force and torque. An example of force and moment quadratic fit is shown in figure (2).

Further analysis is carried out to understand the force and torque models affecting the full frame. Flow Simulation Toolbox in Solidworks with its embedded computational fluid dynamics (CFD) solver is used to compute the overall thrust and torque effect by the four rotors on the frame with all components mounted. In addition to modeling purpose, this analysis is useful for design and performance optimization. It allows the user to examine different hardware selections and configurations for better stability and controllability. Examples of these analyses are:

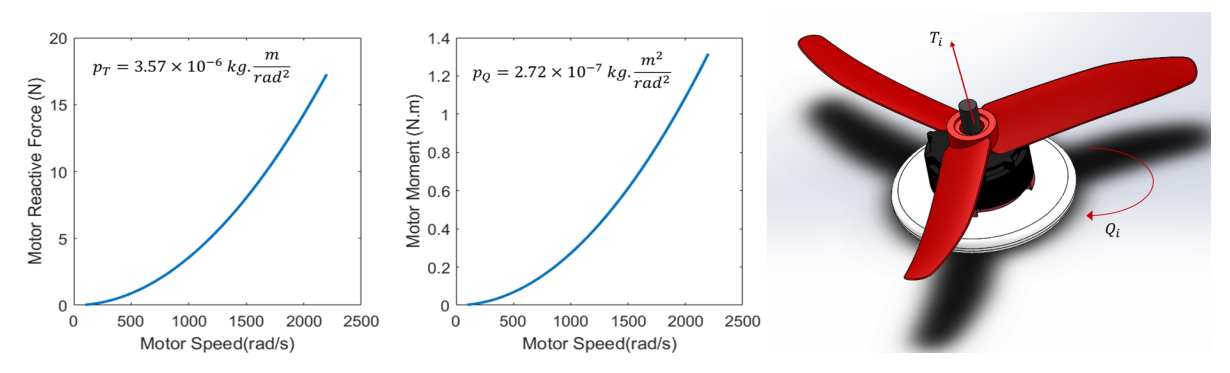

Figure 2: Left: Force and Moment of Brushless Motor and Propeller. Right: Motor/Propeller Model ID Setup In SolidWorks Motion Analysis Toolbox. Material and Physical Specs Match The Actual Hardware.

- *Lift Force Analysis*: by rotating the four engines at variable speeds and recording the generated force in the body frame *z* direction. It is important to make sure the actuators are capable of generating thrust force that is sufficient to lift the weight of full frame. Higher maximum thrust is preferable but it is limited by the motor/propeller selection which is restricted by the size of the frame and other power components. See figure (3).
- *Vorticity and Turbulence*: this analysis can help in frame sizing. In general, the larger the distance from center of the quad to center of the rotor  $(L)$ , the lower the vorticity and the overall thrust generated. High value of vorticity affects stability of the vehicle and make the control more challenging and less robust(4).
- *Frame Optimization*: in case of customized design frame. Vibration analysis of the frame due to material selection or design geometry to minimize vibration is desired. High values affects stability and create large amount of noise in the inertial and visual sensing components.
- *Power Requirements*: after the selection of desired performance and operating time, one need to examine the system with the extra load of electrical speed controllers (ESC) and batteries. This process can be iterative until a trade-off of total mass, generated thrust and operating time is found.
- *Motor/Propeller Sizing*: different combinations of motor/propellers can be examined to maximize thrust output and avoid incompatibilities
- *Components Reconfiguration*: optimizing parts attachment to the main frame by examining different configurations that led to different mass distribution and determining maximum and optimal loading.
- *Heat and Structural Stress*: this is an advanced analysis that requires through understanding of

hardware specifications to simulate heat generated from each component and stress on the frame and attachment interfaces. This analysis requires advance simulation tools and considerable computational resources.

#### 2.1.3 Aerodynamical Effect

The aerodynamical drag can be neglected when operating in near-hover state where  $\phi$ ,  $\theta$ ,  $\omega_x$ ,  $\omega_y$  &  $\omega_z$ are zero or close to zero. This effects increases during rotational and translational motion resulting in deflection from its desired state or trajectory tracking errors. Often, this effect is neglected when modeling multirotors unlike the case of fixed wing UAVs and considered as noise in the model that is compensated for in the estimation and control level. As the vehicles becomes larger and more agile, the higher the importance of modeling or estimating these forces.

A common aerodynamical effect is *Blade Flapping* that occur mostly when the quadcopter flies in horizontal translational motion. The advancing blade of the rotor generates more lift compared to the retreating blade which causes inconsistency in the generated lift and therefore creating oscillation in the rotor blade. This results in shift of the effective thrust vector. Mathematical modeling of blade flapping and other aerodynamical effects depends on generated thrust, rotor size and shape and material properties.

Flow Simulation Toolbox in SolidWorks is used to generated a table of forces and moments with different initial conditions of quadcopter attitudes and rotational speed. The solvers computes the forces and torques in the three direction  $F_x$ ,  $F_y$ ,  $F_z$ ,  $\tau_x$ ,  $\tau_y$ ,  $\tau_z$ . The aerodynamical effect is calculated by subtracting the rotor thrust and toques from the total values.

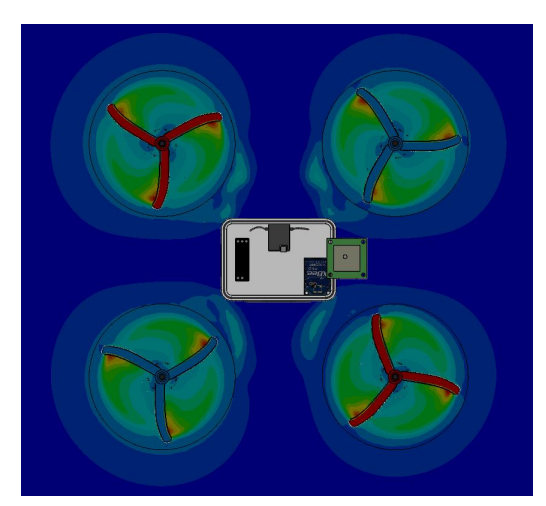

Figure 3: Airspeed Cut Plot Around Propellers (Red: Maximum Speed, Blue: Minimum Speed).

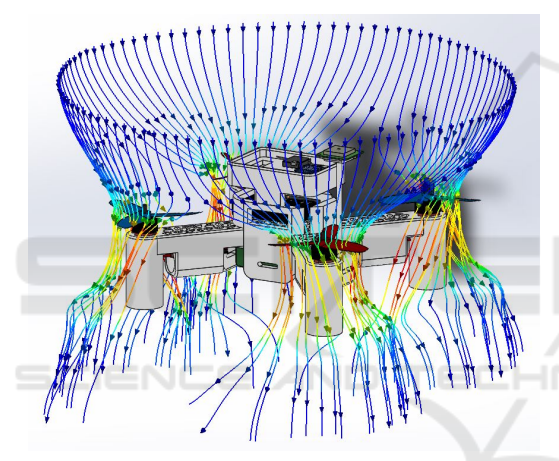

Figure 4: Air Profile Around Quadcopter (Red: Maximum Speed, Blue: Minimum Speed).

# 3 DYNAMICAL QUADCOPTOR ASSEMBLY AND SMART MATING

In this section, the main idea behind automating the process of CAD design and quadcopter modeling is presented. The objective is to generate the 3D drawing of each part and this involves geometrical data, material specifications and visual appearance. Once the model of every part is generated, the parts are automatically assembled introducing what we call smart mating where each generated part is coupled with default or customized geometrical mating file. This allows parts being connected properly to form the assembly. Some less common parts may have multiple mating configurations or no default configuration.

### 3.1 Component Representation

A Quadcopter system consists of several components attached mainly to the frame. In order to make representation easier, different classes of components is introduced where each class has its special descriptive parameters that are entered by the user or automatically generated if a hardware part is selected from the available library. We classify the components as follows:

- *Frame*: its parameters includes size, hub length, hub width, arm width, rotor mount diameter, legs length, thickness, material, color.
- *Engine*: main parameters are mass, maximum diameter, minimum diameter, hub size, color, wire length, wire type, hole spacing, shaft, hight, KV, input voltage.
- *Propeller*: parameters are material, hub size, length, width, pitch.
- *Power*: this class involves power components like batteries, ESCs and electronic controller power module.
- *Hardware A*: this class contains other additional components that is commonly present in every vehicle such as flight controller, telemetry module and RC receiver.
- *Hardware B*: other additional sensors are present in this class such as GPS, range finders and cameras.

The components in the last three classes share some similar parameter descriptions with some few differences. It is important to note that not all parameters need to be entered by the user and those missing values are determined from some ratios of the other parameters. Certain design rules are predefined for each class and every component in the class to closely match reality in terms of geometry and visual properties. Parameters related to material specifications or hardware interface are essential for some classes like materials of *Frame* and *Propellers* that are important for the mass and inertial properties as well as motion analysis and flow simulation. Length of the propeller, diameter of frame, propeller shaft are examples of parameters that are important for hardware comparability to prevent sizing or overloading issues. A template of the design and the model parameters are the two main components, the desired part can be generated using one of the following approaches:

1. *Full model drawing*: it requires considerable amount of time and engineering design experience. The model can be made with realistic geometrical and appearance details.

- 2. *Template manual modification*: as part of this work, a CAD drawing and properties file is created. One can update this template file with dimensions, mass and material properties of the desired part design.
- 3. *Macro file modification*: if a Macro file exists for the part template, the user can modify the parameters in the Macro code to match desired model. It requires familiarity with Macro file format and the 3D design software currently in use.
- 4. *Solidworks API*: the application programming interface offers interacting with the engineering design software through another compatible application or standalone applications. API is utilized in this work to automate the process of generating the model of each part and many other tasks.

The process of automated part generation start by getting the part specifications/parameters from its technical description, e.g. webstore, datasheet, ...etc. This data is entered by the user in an application with Graphical User Interface (GUI) prompting the user to enter the proper data. The software uses this entered data and the selected hardware class to generate the parameter description file. Once generated, these parameters are used to generate a custom call to the design software (Solidworks is used in this work) through its API to generate the model from scratch to satisfy the entered parameters or modify one of default templates if they exist within the hardware database. This process is illustrated in the chart shown in  $(5)$ .

### 3.2 Smart Mating

Assemblies and parts are the building blocks for creating the final model of the vehicle. Assemblies are created by mating parts; introducing geometrical relations between different entities of the parts such as surfaces, faces, edges and vertices. This is usually done using assembly mating utility within the design software. To automate this mating process, one can introduce rigid geometrical relations between parts where a specific face/edge from one part is mated with another compatible entity in the other part. Although this approach is doable through the software API automatically, it poses multiple challenges.

The number of possible sub-assemblies grows with the number of components option which loads the database further and slow down the process. Additionally, it limits modularity of the design which would make creating a custom model or a subassembly that does not exist in the library more time consuming and less immune to mating or rendering errors due to irregularities in some parts' geometry.

Smart mating is a virtual massless properties that can be for instance surfaces and edges introduced for every part. The purpose of these virtual entities is introducing one of multiple mating configurations. Motors are mounted to the frame using their own mounting bases while propellers are mounted to propeller through circular alignment of their hubs and the motors' hubs.

This configuration of parts can be seen as a preconditioning step to allow smoother automated generation of the quadcopter assembly. It allows proper universal way to integrate parts in different vehicles and early detect incompatibility of parts and subassemblies and therefore prevent possible rendering errors in the design or degraded performance. Modularity is another strength of this approach where parts can be exchanged within the software and multiple combinations can be tried.

Each part to be generated requires two descriptor files: the first includes the parameters of the component that are related to physical and appearance properties as illustrated in (3.1). The second descriptor includes information regarding the virtual mating entities and specifies default and alternative configurations. It is essential for the mate descriptor to include the class of the component and part type.

The process starts with having at least two components with their parameters files created as mentioned previously. The software will start searching for the mating data of each component. If these files does not exist, then it is created with the assumption that part is in the default orientation. If the files exist, then the software will examine the type of available mates and its compatibility with the other mates. This insures the proper parts are being mated. Figure (6) shows an example of mating surfaces in an airframe.

Each virtual entity in the smart mate file is assigned a class and type of hardware. For instance, a quadcopter frame mating configuration file would have several virtual surfaces to mount other different types of hardware. None of these surfaces correspond to propellers as they are not in physical contact with the frame. When mating multiple components to the frame, the software searches for the mate identity in the frame and match it with its corresponding peer in the other parts.

## 4 AUTOMATED QUADCOPTER MODEL GENERATION

The developed software tool that automate the full design and modeling process described in the previous two sections. The system structure is first dis-

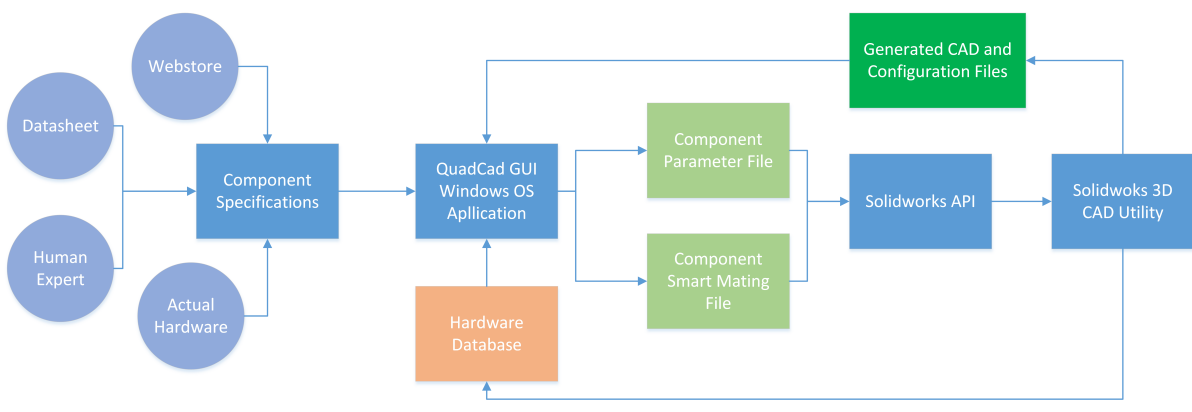

Figure 5: Automated Component Generation Process.

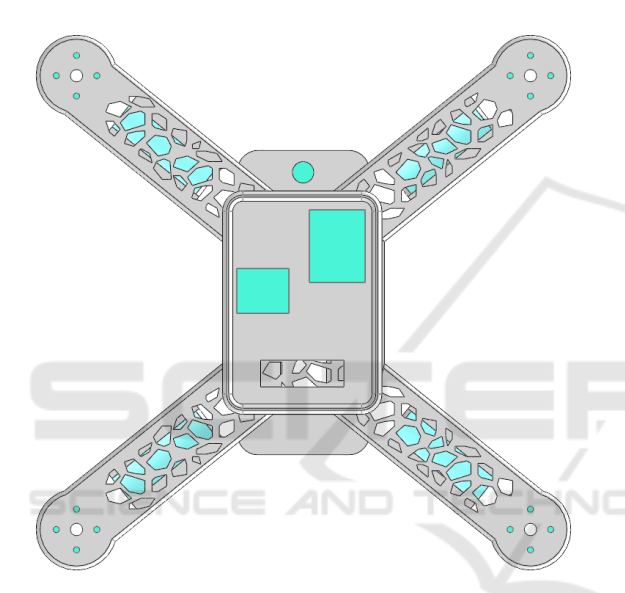

Figure 6: RISC Pixhawk Frame (Top View) With Highlighted Smart Mating Surfaces.

cussed then the friendly user interface application is illustrated. Some details of how the Solidworks API works and the analysis toolboxes are deliberately omitted here for the sake of focusing the discussion on the proposed system and developed software, more details on explaining the functionality of these can be found in (Kurowski, 2013), (Matsso, 2013).

### 4.1 System Structure

The system aims to simplify the process of acquiring detailed models that improve the mathematical and visual description of a model under control study. It relieves the need for design experience and system identification using the an automated CAD based 3D design and modeling. The overall system structure is shown in figure  $(7)$ . The system consists of three main components, User interface, Software layer that

is the main novelty of this work and the CAD based design and modeling which is handled by Solidworks 3D design utility, solvers and simulation tools. The first component is presented in (4.2). The third component is discussed in the first 2 sections. In this section, the software layer is discussed. Four main functions are performed within this layer.

- *Hardware Configuration Files*: these are the descriptive . XML files of every part in the assembly. The content of each file may differ depend on the class and type of hardware as described earlier. The file contains physical and geometrical parameters of the hardware it is describing. It worths noting that this file can be generated by typically reading input data from the user but it can also be constructed from the CAD models if they exist. The smart mating configuration files are also generated for every components to include the description of the correct orientation and attachment interface for each part in the assembly.
- *Hardware Database*: it includes generic components and off-the-shelf components 3D designs, parameters and mating descriptors. This allows the user to rapidly prototype or customize partially or fully the desired design. The CAD designs are saved as model files to allow quick retrieval for components in a different assembly and dynamic Macros to allow easy modifications of the components for utilization in updated models. This database save tremendous amount of time and computational cost by avoiding performing the designs from scratch every time the user run the application.
- *Solidworks API Interface*: this is the core bridging function between *QuadCAD* application and *Solidworks* engineering tools (Shen, 2014). The first basic functionality is 3D modeling of parts by reading the hardware parameters files and converting them to geometrical programming com-

mand. Then the mating data is be integrated through introducing virtual geometrical features to the designed parts. After that, the assembly function scans the parts configuration files and mating properties and try to fix any simple incompatibility by introducing dynamic adapters between parts and generate warning or errors if serious hardware conflicts occur between the selected components. The parts are mated using the smart mate interface in every part to create sub-assemblies and the main assembly. The mass properties are then calculated before starting the motion analysis and flow simulations. The user choose to perform the CAD based modeling and select operating conditions and accuracy of analysis.

• *Simulation File Generation for Matlab Simscape*: the application received the simulation results for the CAD utility and generate model parameters m-file and nonlinear dynamical model of the quadcoptor utilizing the vehicle equations of motion. In addition, the CAD models and *Simscape* simulation files are generated using a modified version of the files produces by the *Solidworks*-*Matlab* add-on.

Additional functions related to operating system and computation and memory resources handling in addition to interfacing and file processing functions are not discussed in this context.

 $4ND$ 

TECHNO

### 4.2 User Interface

The application is developed using *Microsoft Visual Studio Visual Basic* and the graphical user interface is developed using *VS WPF* (Schneider, 2013). The current version run on *Windows 7 OS* and later. The interface shown in figure (8) is simple self descriptive that consists of multiple tabs. The first three tabs where the user inputs hardware specifications for parts or choose off-the-shelf or previously saved components instead. If the user skipped one of parts, then the software add this part to the assembly if it essential and neglect it if it is optional. In either case the user is given a warning for the missing or mismatched components. In the *Assembly Setting* tab, the options to select default smart mating or custom mating can be found with other special options to choose one configuration in case the component has multiple mounting possibilities.

*Modeling Setting* tab contains the analysis and CAD simulations parameter. The user can here select the option to apply all system identification related simulations or select some of them. This part is the most consuming for computer resources and gener-

ation time especially if high accuracy high resolution design simulation is required. The process of generating the CAD model of a quadcopter with good model identification last for 13-16 hours on an *i*7 processor and 8*GB* RAM laptop machine. This time exponentially increases with the increase in mesh resolution or solvers constrains.

The *Simulation Setting Tab* lists the options that are related to generating the Matlab/Simulink files with 3D Simscape model with the available simulation setup and assumption. The quadcopter model assumptions are chosen in this part. The user can choose to generate the 3D model with its parameters, the mathematical model or both.

### 4.3 Simulation Files Generation for Matlab Simscape

The generated matlab simulation files are combination of CAD models converted to a format compatible with Simscape simulation utility. Simulink models are generated for the control purpose. These are either models describing the physical system components for Simscape simulations or mathematical models of quadcopters for model validation or model based control design purposes. Other files involve environmental and gravitational effects in the simulation environment, system parameters and plotting functions.

The generated simulation setup allows the user to focus on the design and assessment of controllers for multirotors vehicles. The inputs to the simulation model are the rotational speed of the rotors *s*1, *s*2, *s*3, and *s*<sup>4</sup> and the outputs are 12 states, 6 translation motion positions and velocities and 6 rotational motion attitude and rotational speeds. In addition to stability and tracking controllers, one can consider advanced robustness analysis against external disturbances or operating under partial or full hardware failure. This can be done through examining different configurations of the *Simscape* simulation.

## 5 CONCLUSION AND FUTURE WORK

An automated software system for the design and modeling of quadcopter UAV is presented. The application is build with a user friendly interface to attenuate the difference between quadcopter simulations and actual experimentation. The system with its hardware library allows the user to rapidly build custom models with realistic components specifications and visual representation. Benefiting from the state of the

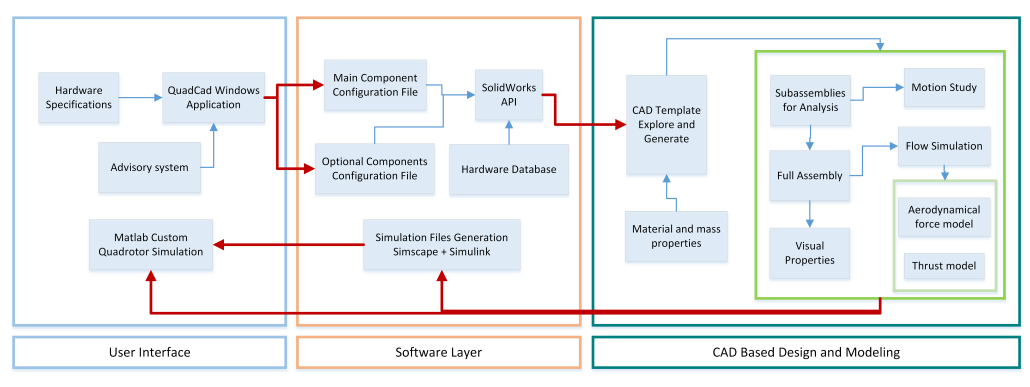

Figure 7: Automated Quadcopter Design and Modeling System Overview.

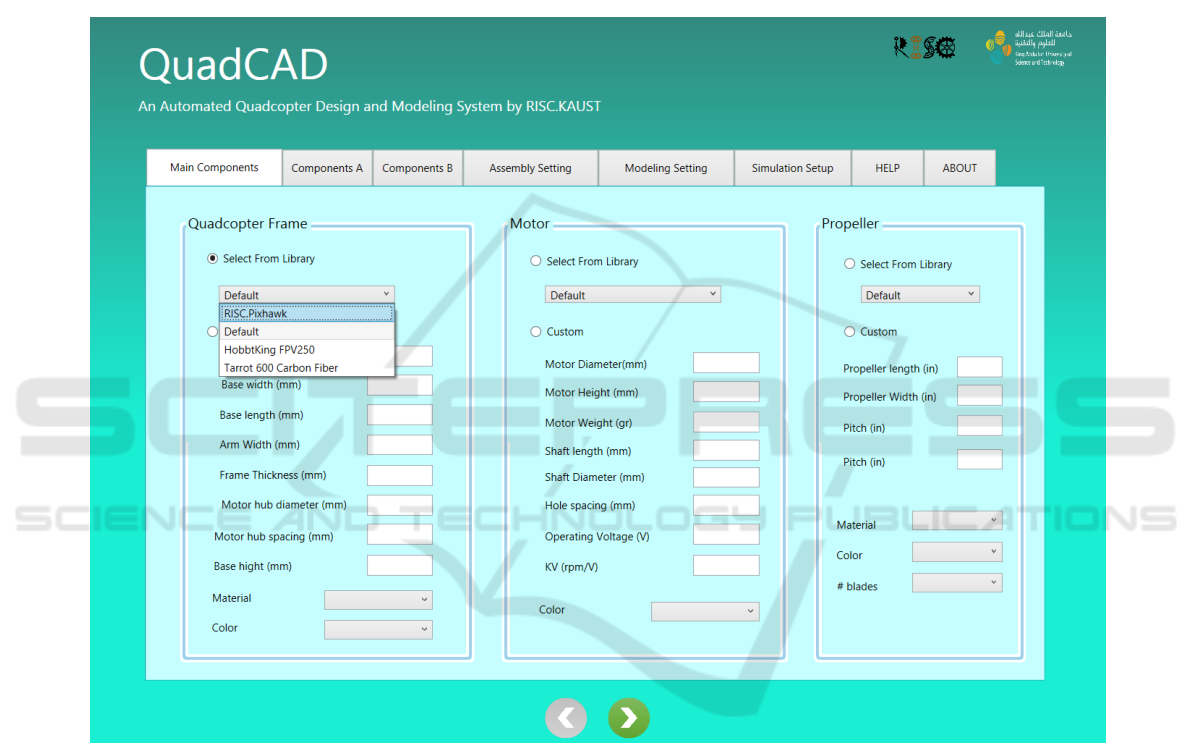

Figure 8: QuadCAD Design and Modeling Software Interface.

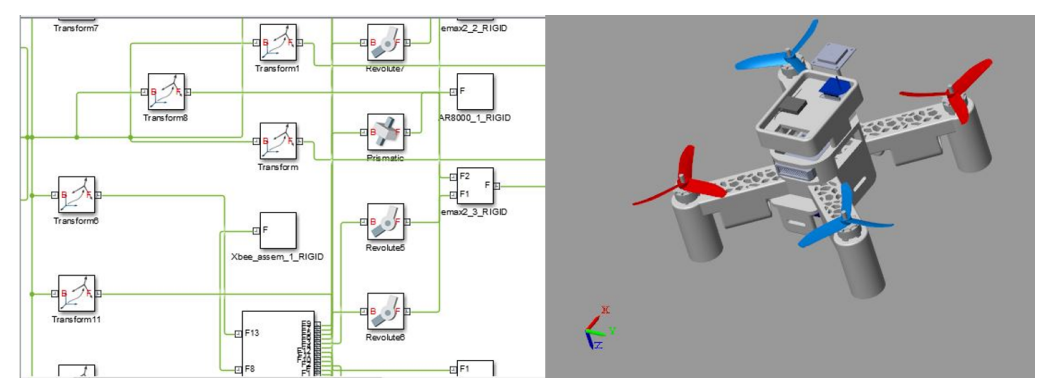

Figure 9: Simscape/Simulink Quadcopter Simulation.

art CAD based design and analysis tools, we build and easy to use method to generate high quality models with that do not require prior expertise with this class of engineering tools. User can iterate between control design and hardware system examining.

This software is being developed and maintained by the *Robotics, Intelligent Systems and Control Lab (RISC)* at *KAUST*. We intend to make this project available for community through an online database for designers and researchers collaboration. Although this system is built based on Solidworks API and the its tools, the concept can be generalized to other CAD software or standalone system if the appropriate utilities and solvers are available.

Further improvements can be done on the optimization of the application performance and cross platform availability. Additional more detailed modeling of quadcopter can be considered or simpler models can be investigated for control development purposes. Beside the main objective of the system which is simplifying design and modeling for control development, it can be used as a hardware advisory system where users examine different combination of components and the effect on performance. Further functionality can be added to the Matlab simulation environment and other simulation platforms can be supported.

- Matsson, J. E. (2013). *An Introduction to SolidWorks Flow Simulation 2013*. SDC publications.
- Sa, I., & Corke, P. (2012). *System identification, estimation and control for a cost effective open-source quadcopter*. In Robotics and automation (icra), 2012 ieee international conference on (pp. 2202-2209). IEEE.
- Shen, H., Yang, Y., & Zhang, J. (2004). *SolidWorks API methods based on VB technology [J]*. Computer Aided Engineering, 4, 014.
- Schneider, D. I. (2013). *An Introduction to Programming Using Visual Basic 2012*. Prentice Hall Press.
- Koenig, N., & Howard, A. (2004). *Design and use paradigms for gazebo, an open-source multi-robot simulator*. In Intelligent Robots and Systems, 2004.(IROS 2004). Proceedings. 2004 IEEE/RSJ International Conference on (Vol. 3, pp. 2149-2154). IEEE.
- Meyer, J., Sendobry, A., Kohlbrecher, S., Klingauf, U., & Von Stryk, O. (2012) *Comprehensive simulation of quadrotor uavs using ros and gazebo*. In International Conference on Simulation, Modeling, and Programming for Autonomous Robots (pp. 400-411). Springer Berlin Heidelberg.

### REFERENCES

Mahony, R., Kumar, V., & Corke, P. (2012). *Multirotor aerial vehicles*. IEEE Robotics and Automation magazine, 20(32).

**INI** 

- Domingues, J. M. B. (2009). *Quadrotor prototype*. Uneversidade Tecnica deLisboa. Dissertacio.
- Corke, P. I. (1996). *A robotics toolbox for MATLAB*. IEEE Robotics & Automation Magazine, 3(1), 24-32.
- Rohmer, E., Singh, S. P., & Freese, M. (2013). *V-REP: A versatile and scalable robot simulation framework*. In Intelligent Robots and Systems (IROS), 2013 IEEE/RSJ International Conference on (pp. 1321- 1326).
- Simscape, Matlab Toolbox (2016). *Natick, Massachusetts: The MathWorks Inc.*.
- Zhang, X., Li, X., Wang, K., & Lu, Y. (2014). *A survey of modelling and identification of quadrotor robot*. In Abstract and Applied Analysis (Vol. 2014). Hindawi Publishing Corporation.
- Kuantama, E., Craciun, D., Tarca, I., & Tarca, R. (2017). *Quadcopter Propeller Design and Performance Analysis*. In New Advances in Mechanisms, Mechanical Transmissions and Robotics (pp. 269-277). Springer International Publishing.
- Kurowski, P. (2013). *Engineering Analysis with SolidWorks Simulation 2013*. SDC publications.